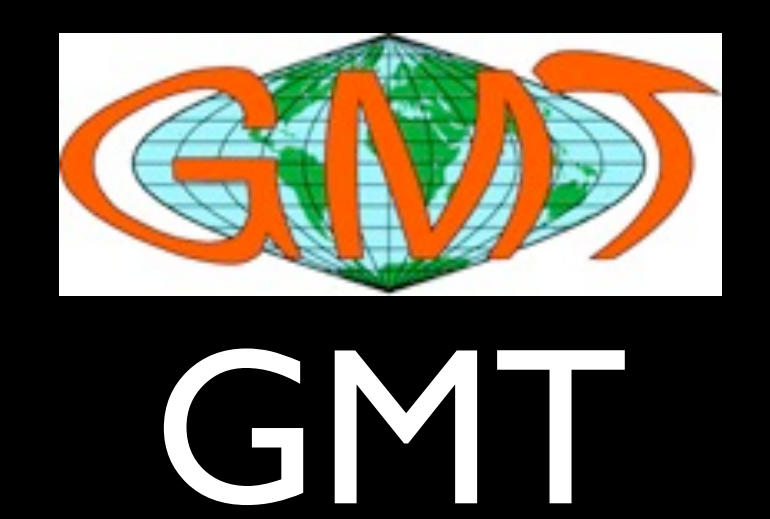

#### Generic Mapping Tools or Gravity, Magnetics and Topography

#### Lecture #2

Gridding, Data Analysis, and Processing

### Data Processing

- [sample1d](http://gmt.soest.hawaii.edu/gmt/doc/gmt/html/man/sample1d.html) Resampling of 1-D data
- filter I d Filter I-D data (time series)
- [fitcircle](http://gmt.soest.hawaii.edu/gmt/doc/gmt/html/man/fitcircle.html) Finds best-fitting great or small circles
- [grdtrend](http://gmt.soest.hawaii.edu/gmt/doc/gmt/html/man/grdtrend.html) Fits polynomial trends to grdfiles  $(z = f(x,y))$
- trend Id Fits polynomial or Fourier trends to  $y = f(x)$  series
- [trend2d](http://gmt.soest.hawaii.edu/gmt/doc/gmt/html/man/trend2d.html) Fits polynomial trends to  $z = f(x,y)$  series

## Filtering

**−F Sets the filter type. Choose among convolution and non-convolution filters. Append the filter code followed by the full filter** *width* **in same units as time column. Available convolution filters are:**

- (**b**) Boxcar: All weights are equal.
- (**c**) Cosine Arch: Weights follow a cosine arch curve.
- (**g**) Gaussian: Weights are given by the Gaussian function.
- (**f**) Custom: Instead of *width* give name of a one-column file with your own weight coefficients.

Non-convolution filters are:

(**m**) Median: Returns median value.

(**p**) Maximum likelihood probability (a mode estimator): Return modal value. If more than one mode is found we return their average value. Append - or  $+$  to the filter width if you rather want to

#### Gaussian Filter

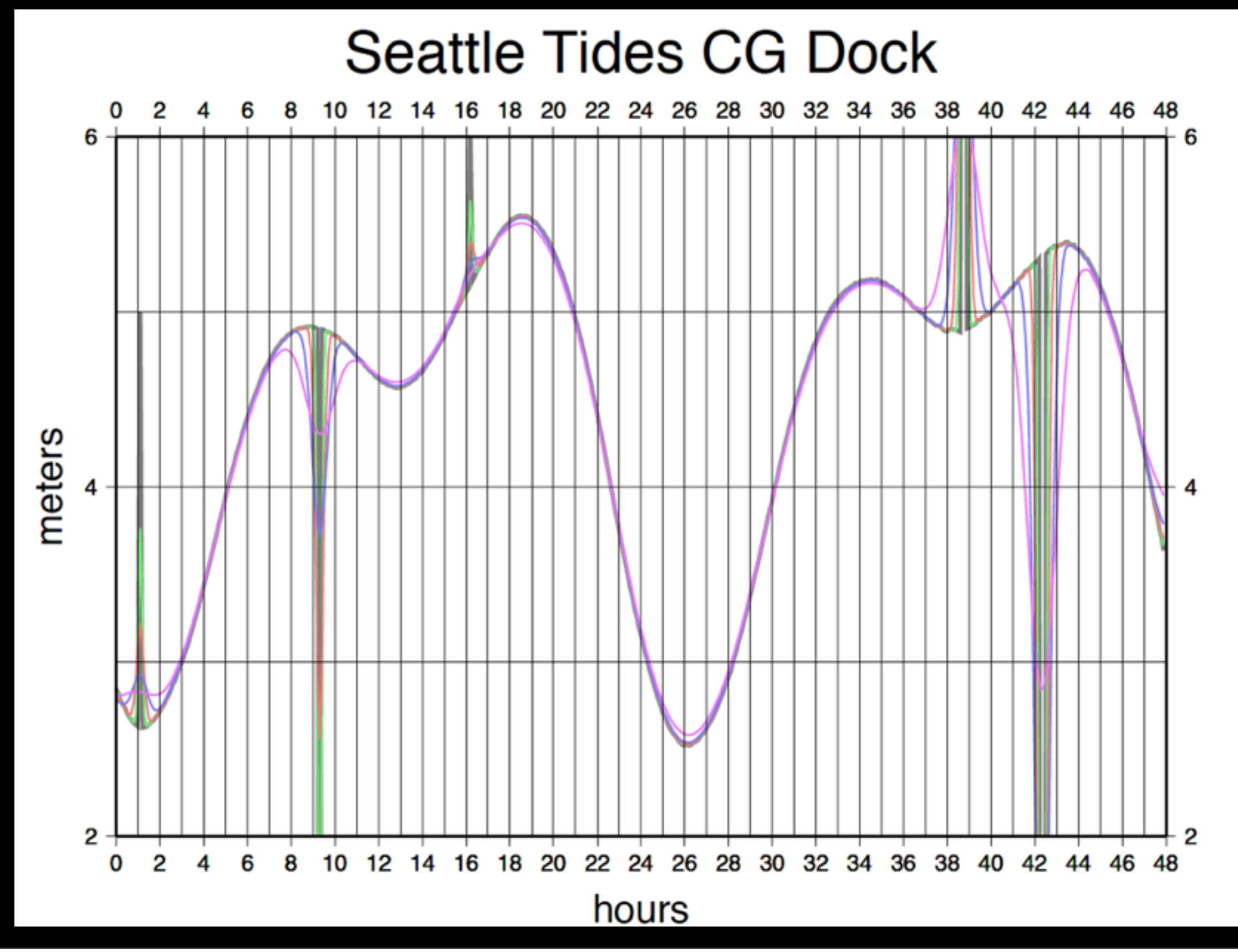

Thursday, November 5, 2009

### Median Filter

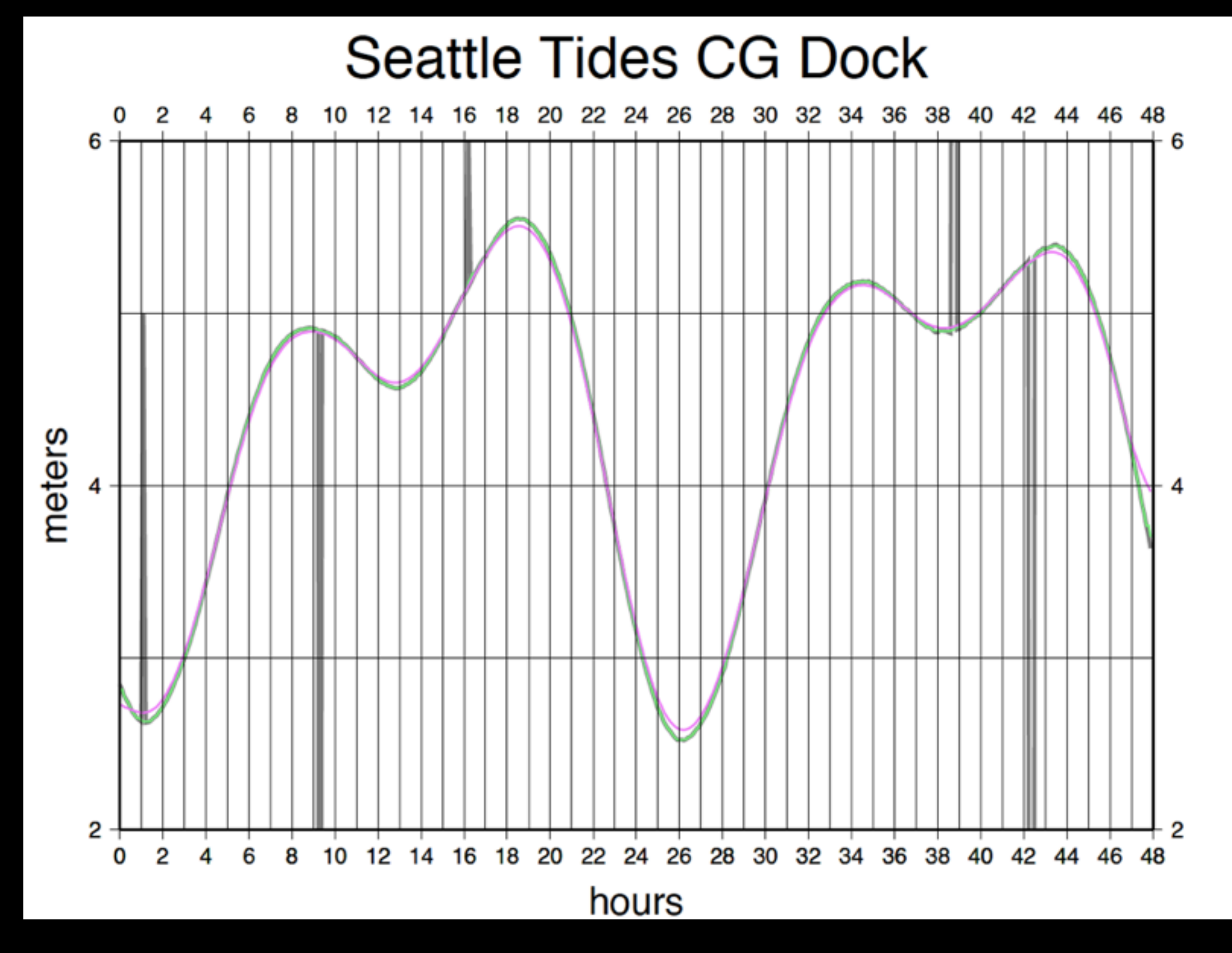

#### #!/bin/csh

# set plotting parameters

set databo $x = -R0/48/2/6$ set scale = -JX9.0i/6.0i

# scale data from timetags to time (hours)  $#$  input format # 09+019:00:00:00.0000 2.844 # 09+019:00:06:00.0000 2.815 # 09+019:00:12:00.0000 2.780

cat tide.d\* | awk '{hour = substr(\$1,8,2); minute = substr(\$1,11,2); second = substr(\$1,13,2); time = hour+(minute + second/60)/60; if (NR > 1 && time < old time+0)  ${addhour += 24}$  printf"%.2f %.3f\n",time+addhour, \$2; old\_time=time;}' > hold.data

# plot unfiltered data

cat hold.data | psxy \$databox \$scale -W10/125 -Bg1a4:hours:/g1a2:meters::."Seattle Tides CG Dock":WeSn -K > filtered1.ps

# plot median (30 minute or half hour) filtered data

cat hold.data | filter1d -Fm0.5 -E | psxy \$databox \$scale -W5/125/250/125 -Bg1a2 -K -O >> filtered1.ps

# plot median then Gaussian (30 minute or half hour) filtered data

cat hold.data | filter1d -Fm0.5 -E | filter1d -Fg4 -E | psxy \$databox \$scale -W5/250/125/250 -Bg1a2 -O >> filtered1.ps

# new plot; plot raw data

cat hold.data | psxy \$databox \$scale -W10/125 -Bg1a4:hours:/g1a2:meters::."Seattle Tides CG Dock":WeSn -K > filtered2.ps

# plot gaussian  $(0.5, 1, 2, 4$  hour filter lengths).

cat hold.data | filter1d -Fg0.5 -E | psxy \$databox \$scale -W5/125/250/125 -Bg1a2 -K -O >> filtered2.ps

cat hold.data | filter1d -Fg1 -E | psxy \$databox \$scale -W5/250/125/125 -Bg1a2 -K -O >> filtered2.ps

cat hold.data | filter1d -Fg2 -E | psxy \$databox \$scale -W5/125/125/250 -Bg1a2 -K -O >> filtered2.ps

cat hold.data | filter | d -Fg4 -E | psxy \$databox \$scale -W5/250/125/250 -Bg1a2 -O >> filtered2.ps

#### Data Processing Gravity Example

The basic problem is to join a number of data files, containing bathymetry, raw gravity and navigation data, to reduce the gravity values and estimate anomalies along track.

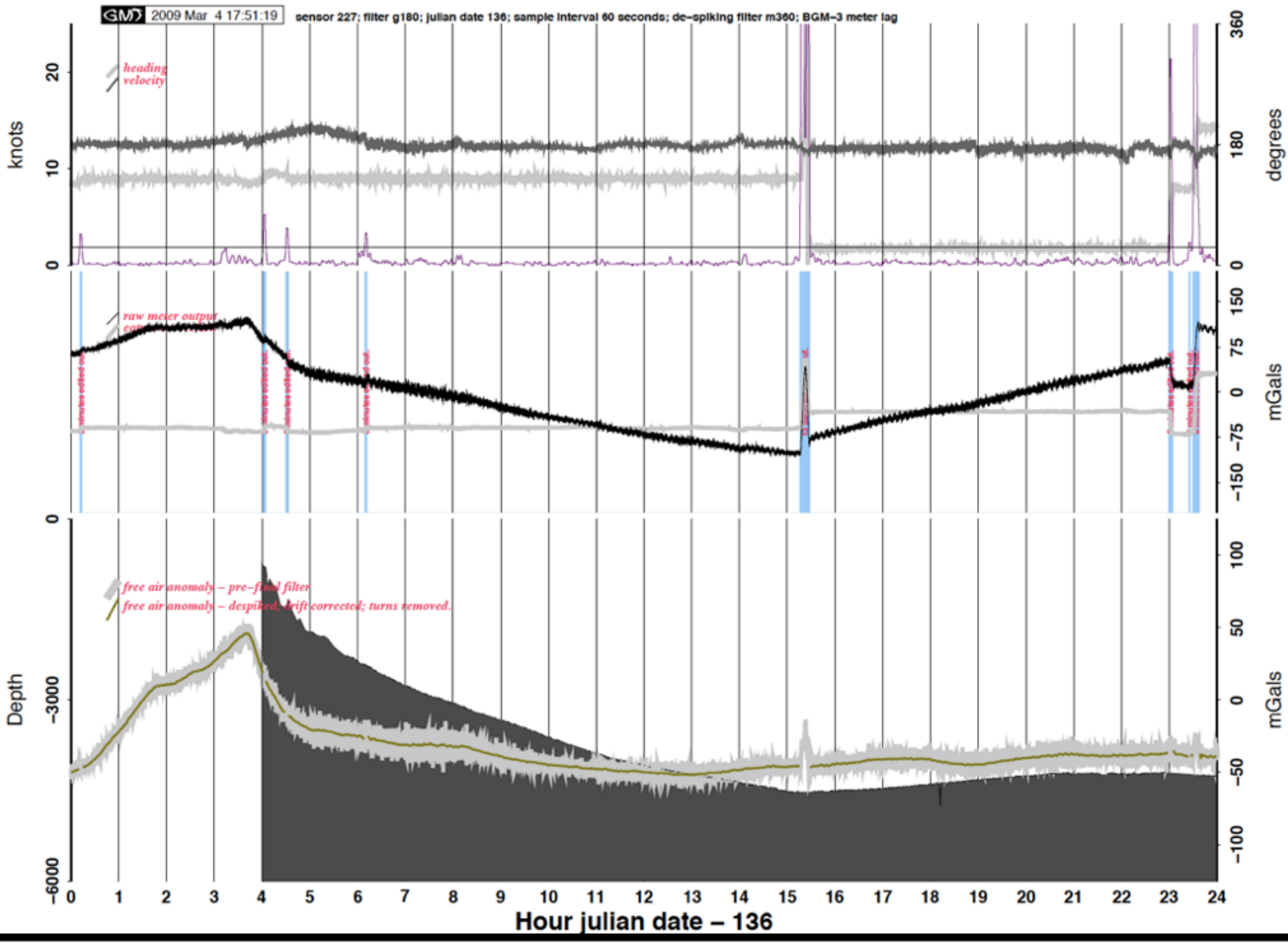

Thursday, November 5, 2009

#### Minimum Curvature vs New Data

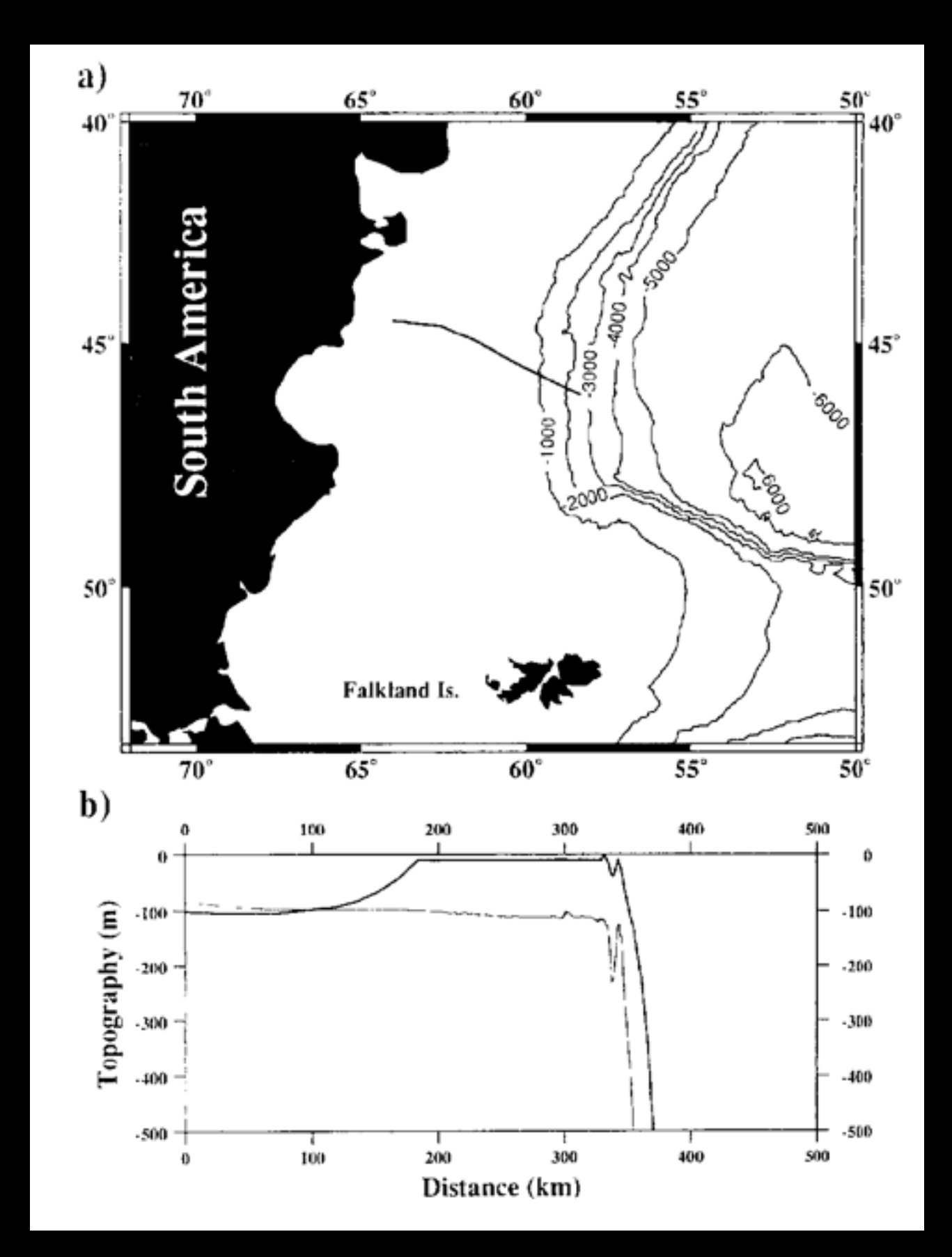

Thursday, November 5, 2009

## 1-D Interpolation

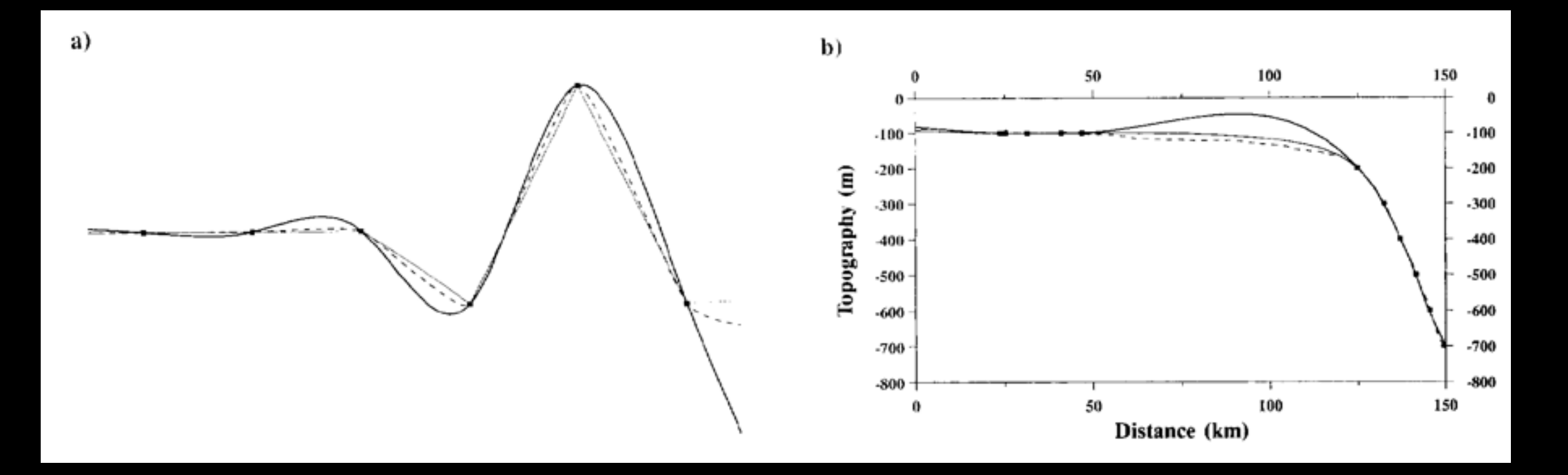

#### Splines in Tension

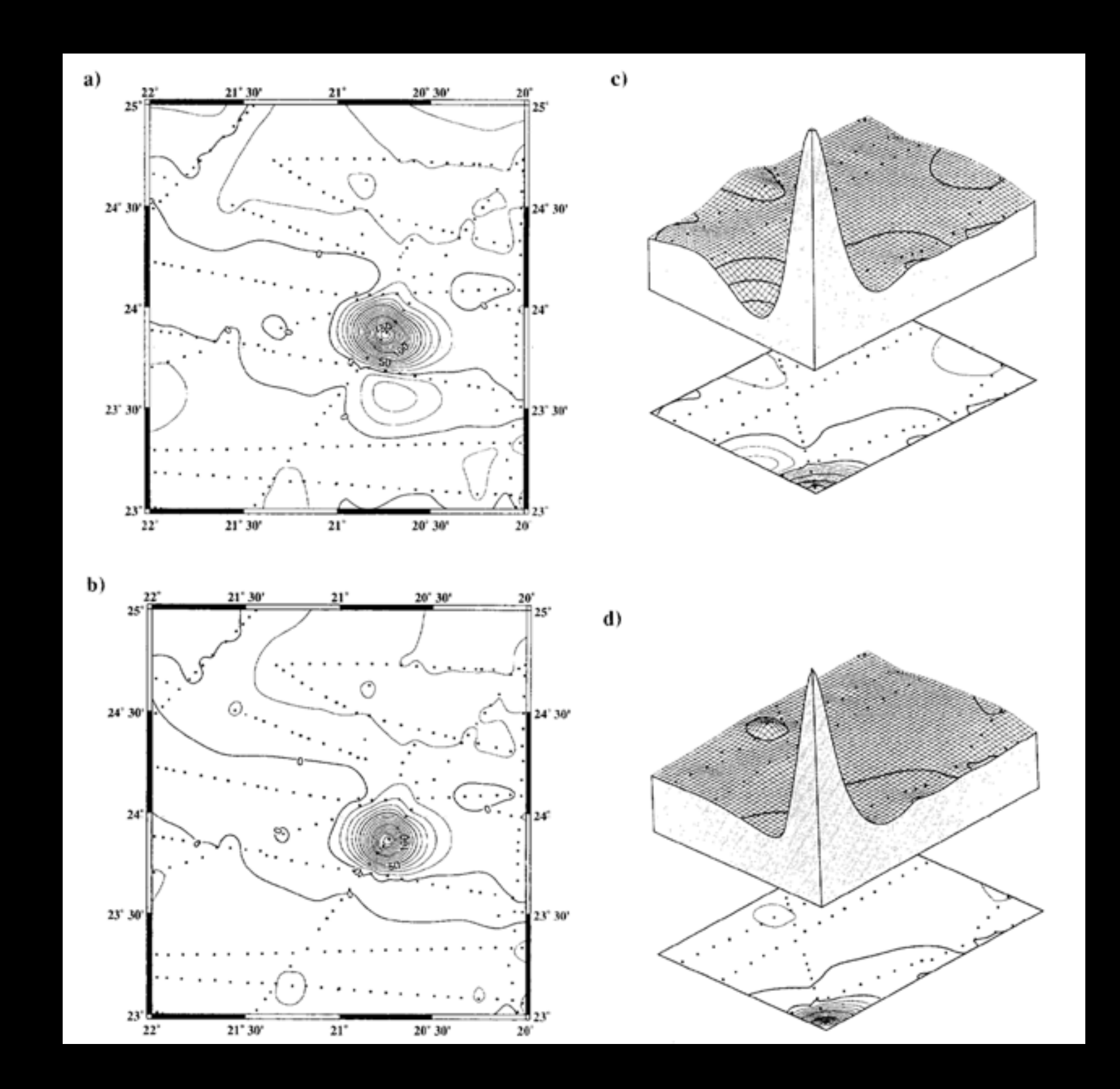

#### Broken Ridge

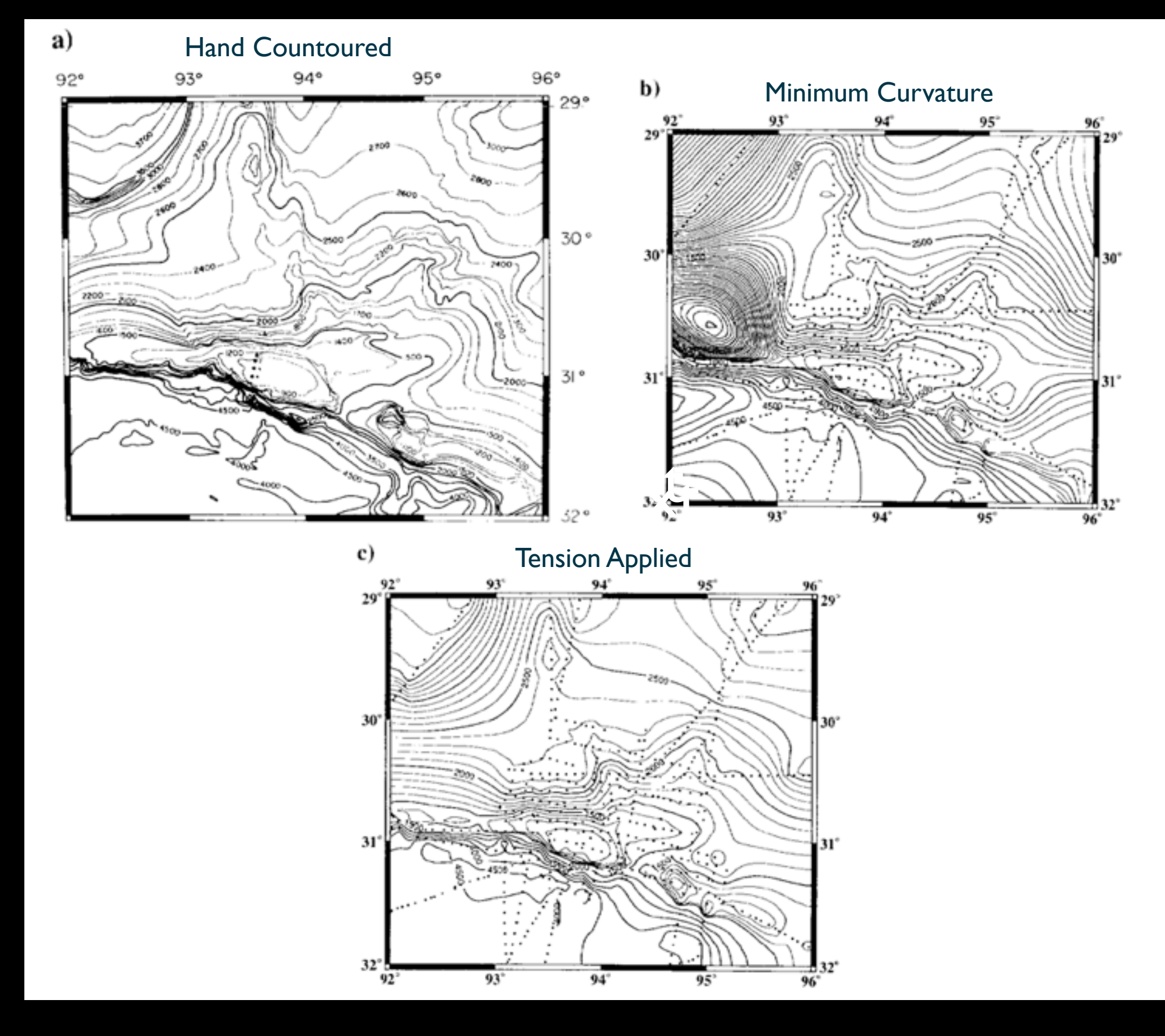

# Gridding Programs

- [blockmean](http://gmt.soest.hawaii.edu/gmt/doc/gmt/html/man/blockmean.html) L2 (x,y,z) data filter/decimator
- **[blockmedian](http://gmt.soest.hawaii.edu/gmt/doc/gmt/html/man/blockmedian.html) L1 (x,y,z) data filter/decimator**
- **[blockmode](http://gmt.soest.hawaii.edu/gmt/doc/gmt/html/man/blockmode.html) Mode-estimating (x,y,z) data filter/decimator**
- [greenspline](http://gmt.soest.hawaii.edu/gmt/doc/gmt/html/man/greenspline.html) Gridding using Green's function splines
- [nearneighbor](http://gmt.soest.hawaii.edu/gmt/doc/gmt/html/man/nearneighbor.html) Nearest-neighbor gridding scheme
- [surface](http://gmt.soest.hawaii.edu/gmt/doc/gmt/html/man/surface.html) Continuous curvature gridding algorithm
- [triangulate](http://gmt.soest.hawaii.edu/gmt/doc/gmt/html/man/triangulate.html) Perform optimal Delauney triangulation on xyz data

### Grid Manipulations

- [grd2cpt](http://gmt.soest.hawaii.edu/gmt/doc/gmt/html/man/grd2cpt.html) Make color palette table from grdfile
- [grdfilter](http://gmt.soest.hawaii.edu/gmt/doc/gmt/html/man/grdfilter.html) Filter 2-D data in space domain
- [grdsample](http://gmt.soest.hawaii.edu/gmt/doc/gmt/html/man/grdsample.html) Resample a 2-D gridded data onto new grid
- [grdtrack](http://gmt.soest.hawaii.edu/gmt/doc/gmt/html/man/grdtrack.html) Sampling of 2-D data along 1-D track
- [grdblend](http://gmt.soest.hawaii.edu/gmt/doc/gmt/html/man/grdblend.html) Blend several gridded data sets into one
- [grdclip](http://gmt.soest.hawaii.edu/gmt/doc/gmt/html/man/grdclip.html) Limit the z-range in gridded data sets
- [grdedit](http://gmt.soest.hawaii.edu/gmt/doc/gmt/html/man/grdedit.html) Modify grd header information
- [grdfft](http://gmt.soest.hawaii.edu/gmt/doc/gmt/html/man/grdfft.html) Operate on grdfiles in frequency domain
- [grdgradient](http://gmt.soest.hawaii.edu/gmt/doc/gmt/html/man/grdgradient.html) Compute directional gradient from grdfiles
- grdhisteg Histogram equalization for grdfiles
- [grdlandmask](http://gmt.soest.hawaii.edu/gmt/doc/gmt/html/man/grdlandmask.html) Creates mask grdfile from coastline database
- [grdmask](http://gmt.soest.hawaii.edu/gmt/doc/gmt/html/man/grdmask.html) Set nodes outside a clip path to a constant
- [grdmath](http://gmt.soest.hawaii.edu/gmt/doc/gmt/html/man/grdmath.html) Reverse Polish calculator for grdfiles

#### NETCDF Grids (**Network Common Data Form**)

a set of software libraries and self-describing, machineindependent data formats

supports the creation, access, and sharing of array-oriented scientific data.

### Characteristics

- Data should be self-describing, without external tables needed for interpretation.
- Conventions should be developed only as needed, rather than anticipating possible needs.
- Conventions should not be onerous to use for either data-writers or data-readers.
- Metadata should be readable by humans as well as interpretable by programs.
- Redundancy should be avoided to prevent inconsistencies when writing data
- Data provenance: title, institution, contact, source (e.g. model), history (audit trail of operations), references, comment
- Description of associated activity: project, experiment
- Description of data: units, standard\_name, long\_name, auxiliary\_variables, missing\_value, valid\_range, flag\_values, flag\_meanings
- Description of coordinates: coordinates, bounds, grid\_mapping (with formula\_terms); time specified with reference\_time ("time since T0") and calendar attributes.
- Meaning of grid cells: cell\_methods, cell\_measures, and climatological statistics.

## Other grid functions

- [gmt2rgb](http://gmt.soest.hawaii.edu/gmt/doc/gmt/html/man/gmt2rgb.html) Convert Sun raster or grdfile to red, green, blue component grids
- [gmtconvert](http://gmt.soest.hawaii.edu/gmt/doc/gmt/html/man/gmtconvert.html) Convert table data from one format to another
- [gmtmath](http://gmt.soest.hawaii.edu/gmt/doc/gmt/html/man/gmtmath.html) Reverse Polish calculator for table data
- [gmtselect](http://gmt.soest.hawaii.edu/gmt/doc/gmt/html/man/gmtselect.html) Select table subsets based on multiple spatial criteria
- [grd2xyz](http://gmt.soest.hawaii.edu/gmt/doc/gmt/html/man/grd2xyz.html) Convert 2-D gridded data to table
- [grdcut](http://gmt.soest.hawaii.edu/gmt/doc/gmt/html/man/grdcut.html) Cut a sub-region from a grd file
- [grdpaste](http://gmt.soest.hawaii.edu/gmt/doc/gmt/html/man/grdpaste.html) Paste together grdfiles along common edge
- [grdreformat](http://gmt.soest.hawaii.edu/gmt/doc/gmt/html/man/grdreformat.html) Convert from one grdformat to another
- [splitxyz](http://gmt.soest.hawaii.edu/gmt/doc/gmt/html/man/splitxyz.html) Split xyz files into several segments
- [xyz2grd](http://gmt.soest.hawaii.edu/gmt/doc/gmt/html/man/xyz2grd.html) Convert table to 2-D grd file